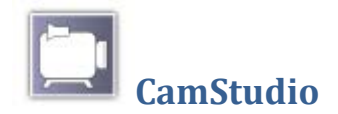

## **Opis**

CamStudio je besplatni program kojim je moguće snimiti sve aktivnosti koje radite na ekranu računala.

Program je vrlo jednostavan za upotrebu. Nudi mnogo mogućnosti, a neke od njih su:

- mogućnost snimanja pripovjedača (uz dodatak kamere)
- precizno određivanje veličine ekrana koja se snima (mogućnost snimanja cijelog ekrana, prozora ili proizvoljnog dijela ekrana)
- dio ekrana koji se snima ne mora biti fiksan, već može pratiti pomak kursora po cijelom ekranu
- mogućnost isticanja (*highlight*) kursora prilikom snimanja
- automatsko ubacivanje kontrolne trake sa mogućnošću zaustavljanja reprodukcije

Za bolju kvalitetu snimljenog zapisa potrebno je instalirati CamStudio Lossless Codec.

U nastavne svrhe koristimo inačicu **2.7.**

## **Instalacija**

Program možete preuzeti sa **SysPrintove spremnice aplikacija** [http://www.sysprint.hr/infOSapl.](http://www.sysprint.hr/infOSapl/)

Preuzeta datoteka **CamStudio.zip** je u komprimiranom **zip** formatu. Potrebno ju je spremiti na čvrsti disk računala i raspakirati.

Instalaciju započinjemo dvostrukim klikom na izvršnu datoteku **CamStudio\_2.7\_r316\_setup.exe***.*Tijek instalacije opisat ćemo u nekoliko koraka:

1. Uvod u proces instalacije.

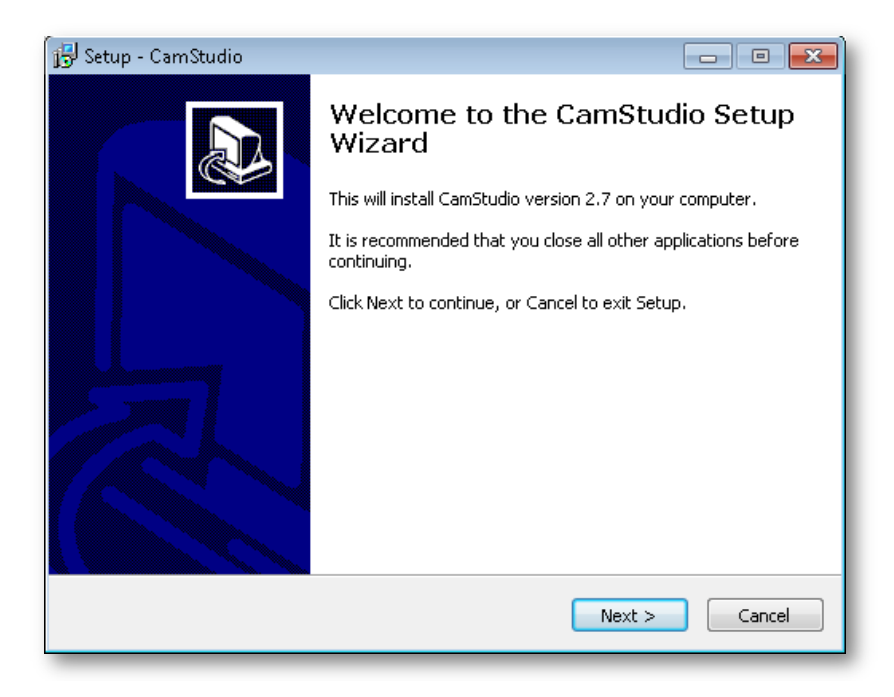

- 2. Slijedi prihvaćanje licenčnih odredbi i odabir odredišne mape za instalaciju programa.
- 3. U sljedećih nekoliko koraka potrebno je kliknuti na *Next* te odabrati opciju *Install* za početak instalacije.

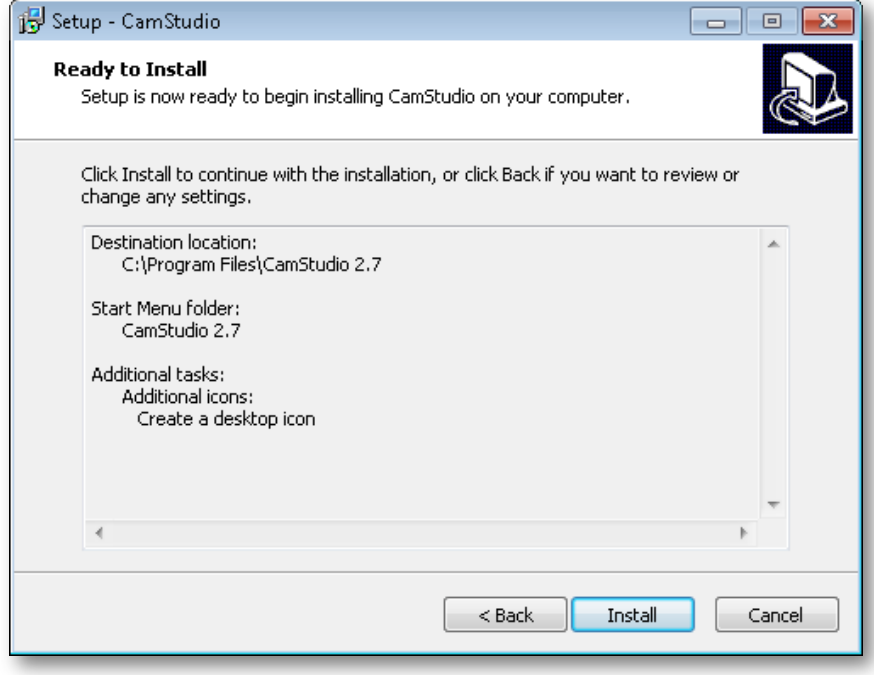

4. Klikom na *Finish*  završavamo proces instalacije.

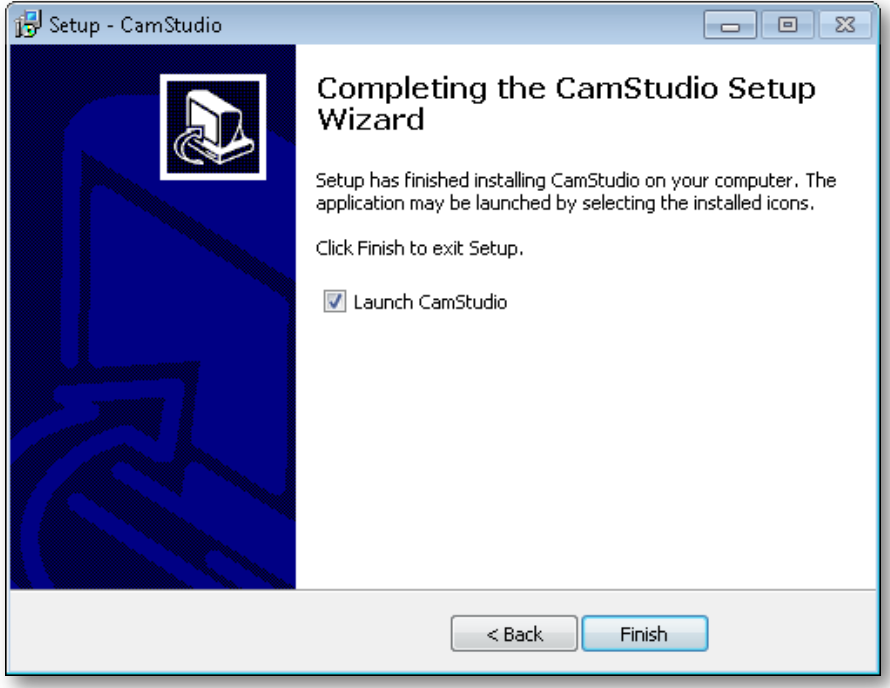

## **Pokretanje**

Nakon uspješno provedene instalacije u glavnom izborniku Windowsa pojavljuje se prečac programa *CamStudio*.

Program pokrećemo klikom na *Start* > *Svi programi* > *CamStudio 2.7 > CamStudio.*

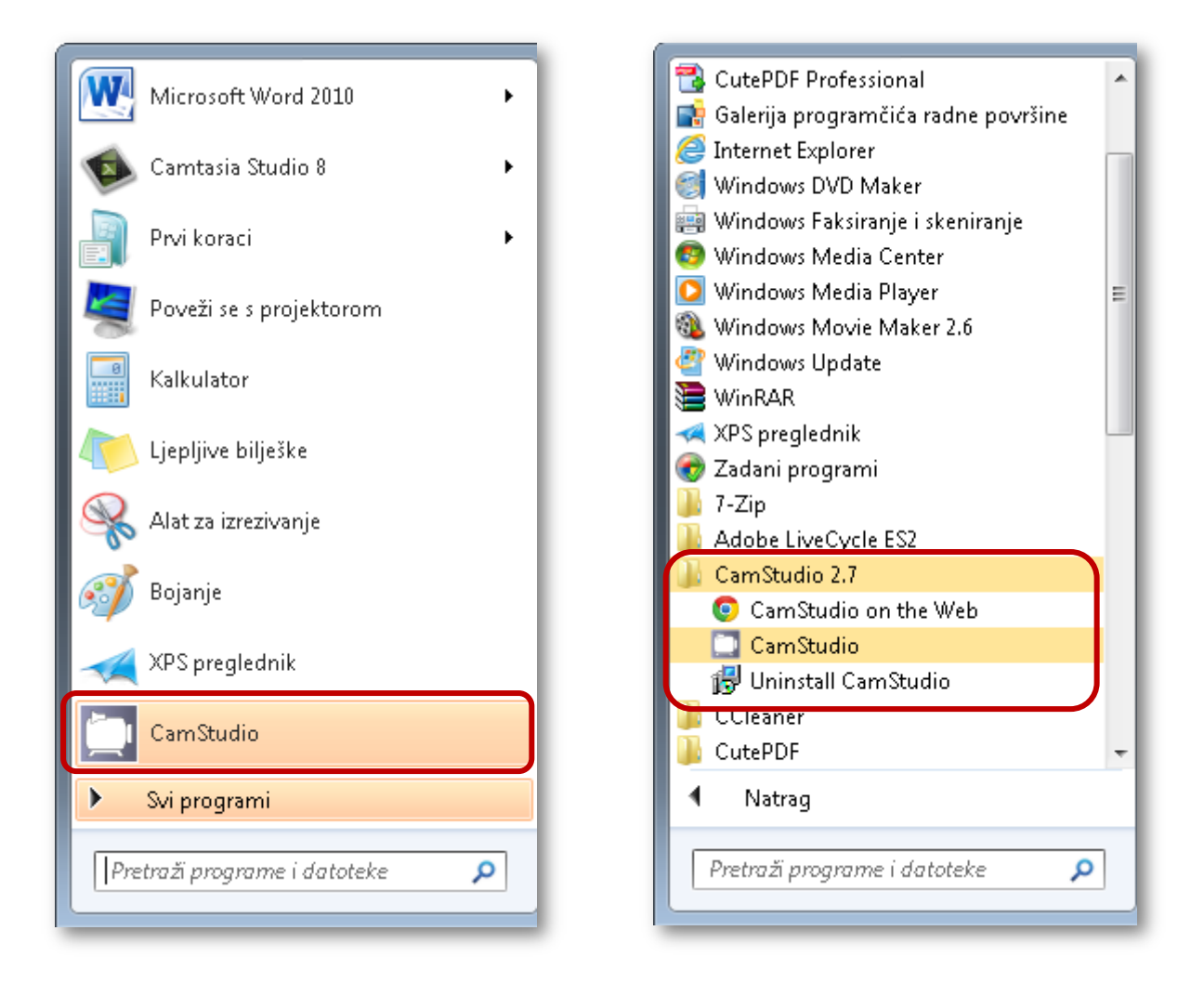